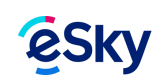

## **Detaliile ofertei**

Apăsați butonul "Arată detalii" pentru a descoperi informații suplimentare despre hotelul respectiv. Puteți vizualiza imagini ale hotelului, descrierea acestuia, informații despre localizare, dar și informații despre disponibilitatea camerelor sau ofertele speciale aplicate. Dacă ați găsit o ofertă conform criteriilor dumneavoastră de selecție, apăsați butonul "**Rezervare**" pentru a fi transferat la pagina dedicată rezervării. Introduceți datele dumneavoastră. După acestora, puteți rezerva camera dorită. Dacă hotelul nu corespunde așteptărilor dumneavoastră, întoarceți-vă la pagina cu rezultatele căutării unde este prezentată o lista cu toate hotelurile din orașul respectiv. Pentru a vă întoarce la această pagină făceți click pe butonul "**Înapoi la rezultatele căutării**" (se află în partea de jos a paginii) și selectați un alt hotel.

Dacă aveți întrebări, vă rugăm să ne lăsați un mesaj în secțiunea de [contact de pe site](https://www.esky.ro/despre-noi/contact). Solicitarea dvs. va fi tratată cu prioritate și vom reveni cu un răspuns cât mai curând posibil.

Ați găsit informația pe care o căutați în acest articol? Da | Nu